# How to add your Trust card to Apple Pay

### Step 1

Login to Trust App

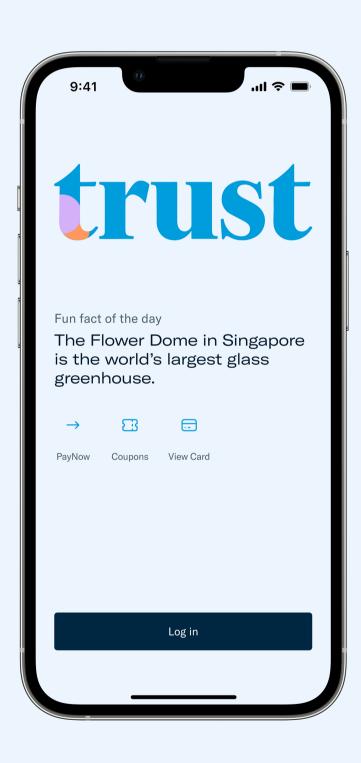

## Step 2

Under "Money", "View and manage card", tap "Add to Apple Wallet"

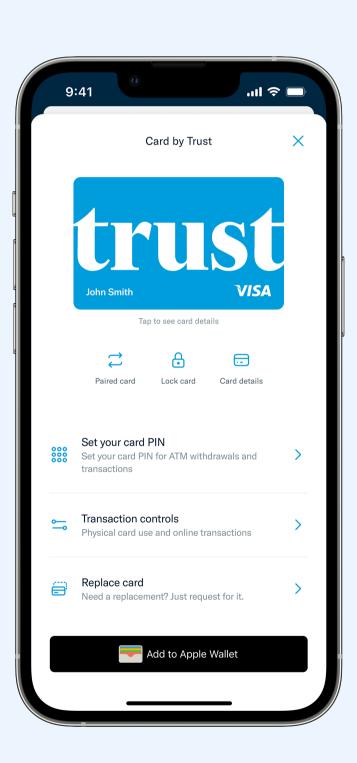

### Step 3

Follow the instructions on screen

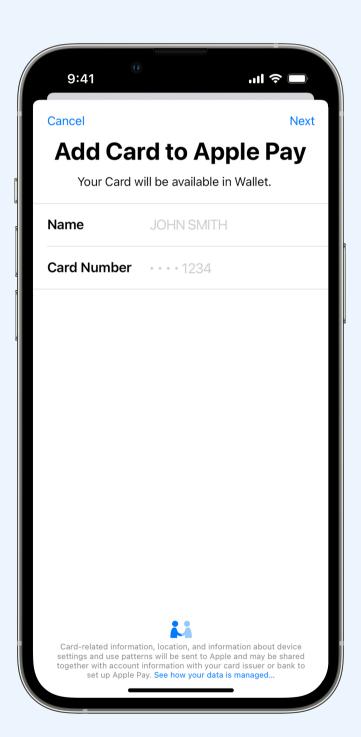

## Step 4

Make your Trust Card the default card

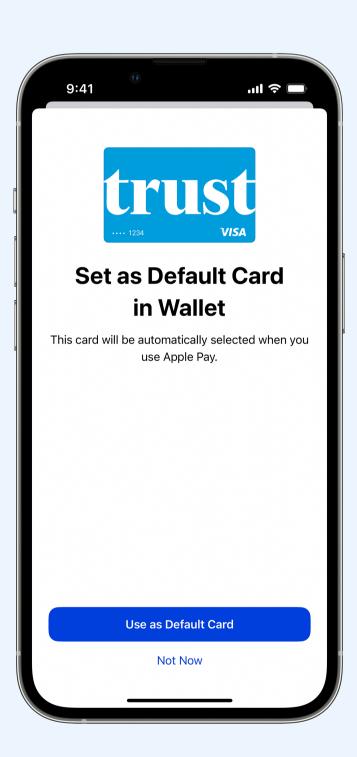

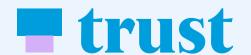